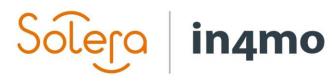

## **USER GUIDE**

PROJECT MANAGER

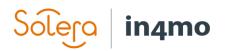

## Table of Contents

| TABLE OF CONTENTS                                | . 2        |
|--------------------------------------------------|------------|
| PROJECT MANAGER ROLE                             | . 1        |
| ASSIGN TASKS TO COMPANIES                        | . 2        |
| ASSIGN TASKS TO RESPONSIBLE EMPLOYEES            | . 3        |
| MULTIPLE TASK ASSIGNMENT                         | .4         |
| ADD BUDGET TO TASK(S)                            | . 5        |
| UPDATING BUDGETS                                 | . 6        |
| STARTING AND MANAGING THE RECONSTRUCTION PROJECT | , <b>7</b> |
| APPROVE AND CONCLUDE TASKS                       | . 8        |
| ADD AND SEND INVOICE FOR APPROVAL 1              | 10         |

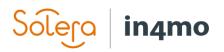

### Project manager role

If your company has been allocated a project management task in a case, you will see the task in the task list in the specific case.

Depending on the insurance company configuration, some steps might already have been done by the insurance company in question.

## NOTE! In order for your company to be assigned Project management tasks, the task needs to be selected as a provides service in the office information, via Company admin.

Go to the Project management task and click *Edit* above the map in order to assign a project manager. You can also assign a project manager by clicking *Assign members* under the tasks.

| 4 * Water inspecti   | Task information                            | Multimedia                  | Milestones                       | Extras |                                                  |
|----------------------|---------------------------------------------|-----------------------------|----------------------------------|--------|--------------------------------------------------|
| O+ Project manage    | Work number:<br>Size:                       |                             |                                  | (58.7  | ct management: In4mo Training - Espoo<br>km) Log |
| C Drying             | Task:<br>Start time:                        | Project manag<br>24.09.2019 | ement                            | ASSI   | Monninkylä                                       |
| Assign members Log   | End time:<br>Estimated<br>partner budget:   | EUR                         | hange project ma<br>Dwn office v | 1      | ×                                                |
| Create new MEPS file | Approved<br>partner budget:<br>Description: | EUR                         |                                  |        | Save Cancel Jackarby                             |

The project manager needs to look over the case in order to determine needed actions. Your main tasks are to set the timetable for the entire case, check that the work is done properly and report the progress of the case if desired.

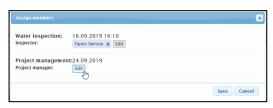

If a positive compensation decision is made and after the project manager is chosen - the task switches the status automatically to  $\mathbf{Rt}$ 

If the main inspection is not in status **A**, the project manager can still assign and set timetables for tasks.

You can add/remove tasks in a case by clicking on *Add/remove case tasks* under the task list. You can add two tasks of the same type in one case if needed. In

| Project management: In4mo T   | raining - |                         |                 |
|-------------------------------|-----------|-------------------------|-----------------|
| Espoo                         |           | Inspection tasks:       | â               |
| Project manager: Fanny Servic | e         | General inspection      | 0               |
| Case information              |           | Water inspection        | Main inspection |
|                               |           | Fire inspection         | 0               |
|                               |           | Nature event inspection | 0               |
| 4 * Water inspecti            |           | Content inspection      | 0               |
|                               | Task info | Tasks:                  |                 |
| Project manage                |           | Project management      | First aid       |
| Add/remove case tasks         | Work nu   | Demolition              | Drying          |
|                               | Size:     | Fire cleaning           | Cleaning        |
| Add/remove case tasks         | Task:     | Contents handling       | Carpentry work  |
| Log                           |           | Brickwork               | HVAC work       |
| Assign partner Log            | Start tim | Plumbing, Outdoors      | Clearance       |
| Assign members Log            | End time  | Plumbing, Indoors       | Roofing         |
| Assignmenibers                | Estimate  | <br>Locksmithing        | Painting        |
|                               | partner   | Steel work              | Electrical work |
|                               |           | House construction      | Glass work      |
|                               | Approve   | Flooring                | <br>Tiling      |
| Create new MEPS file          | partner   | Extra tasks             |                 |
|                               | Descript  |                         |                 |
| Measurements                  |           |                         | Save            |

this case, you need to click on *Extra tasks* and choose an extra task.

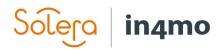

## Assign tasks to companies

Once you have added the tasks, you might be able to assign the tasks to your own company or to another partner of the insurance company, that is if the insurance company has given you this possibility.

Click *Assign partner*, select the tasks you wish to assign to the same company, select the partner from the list and click *Save*.

| i | 11411                                     | Cases   News   My calendar   Project calendar   Fanny S<br>e tasks to one office Refresh | ervice   Chat history   Company admin   Support   Requ                                                                                                    | est for MMR300   Sign out |
|---|-------------------------------------------|------------------------------------------------------------------------------------------|----------------------------------------------------------------------------------------------------|---------------------------|
| < | Tasks<br>⇒ Demolition<br>⇒ Case I<br>C De | Expertise                                                                                | Test company - Tapiola<br>(58.7 km)<br>Vulnerability Partner - Helsinki<br>(68.7 km)<br>(Mmo Training - Espoo<br>(58.7 km)<br>Vulnerability Service - Vulnerability Service<br>Office<br>(58.8 km)<br>ContractorCo - Espoo<br>(58.8 km)<br>ContractorCo - Chaitemi<br>(65.7 km)<br>EasyFix - Espoo<br>(68.7 km)<br>ContractorCo - Kaitaa | , og C                    |
|   | Log                                       | Notes:<br>Edit                                                                           | Kerškoo IIby                                                                                                    | ancel                     |

Alternatively, you can assign the task(s) to a partner in the task by clicking *Choose*.

| A * Water inspecti            | Task information              | Multimedia | Milestones                                          | Extras      |           |             |            |
|-------------------------------|-------------------------------|------------|-----------------------------------------------------|-------------|-----------|-------------|------------|
| B <sup>‡</sup> Project manage | Work number:                  |            |                                                     |             |           | bsel Log    |            |
| > C Demolition                | Subcontractor<br>work number: |            | Demolition                                          | Assig       | gnee: Log | ×           | 3          |
| C Drying                      | Size:                         |            | Please select an o                                  |             |           |             |            |
| Add/remove case tasks         | Task:<br>Start time:          | Demolition | Select from reco<br>(58.7 km) In4mo<br>Non-in4mo pa | Training -  |           | ~           | 18         |
| Log<br>Assign partner Log     | End time:                     |            | Choose tasks:                                       |             |           |             | ø          |
| Assign members Log            | Description:                  |            | Project manage                                      |             |           |             | lackarby   |
|                               | Edit                          |            | Drying<br>Notes: (Max 480                           | characters) | )         |             |            |
| Create new MEPS file          |                               |            |                                                     |             |           |             | 2          |
| Measurements                  |                               |            |                                                     |             |           |             |            |
| Documents [1] 🥔               |                               |            |                                                     |             |           | .1          | prooration |
| Chat room                     |                               |            |                                                     |             |           | Save Cancel | a mente    |
| Cash offer                    |                               |            |                                                     |             |           | 4           |            |

# Solera in4mo

## Assign tasks to responsible employees

You can only assign tasks to employees which are allocated to your own company.

Choose the task you want to assign a responsible person for in the task list and click *Edit* on the right under the chosen office name.

| Espoo        | 🗇 Edit task                                                                                                    | ×        |                                              |
|--------------|----------------------------------------------------------------------------------------------------|----------|----------------------------------------------|
| Project mana | Start time:                                                                                                    |          |                                              |
| Case infor   | 24.09.2019                                                                                                    |          | Invoice     Project plan                     |
|              | End time:                                                                                                    |          |                                              |
| A * Wat      | 24.09.2019                                                                                                    |          |                                              |
| A vvat       | Description:                                                                                                    |          | ctras                                        |
| B‡ Proje     |                                                                                                    |          | Demolition: In4mo Training - Espoo (58.7 km) |
| > 0+ Demc    |                                                                                                    |          | Choose Log                                   |
|              | For the second second s | .::      | Assignee: Edit Log                           |
| 0+ Dryin     | Employees: Assignees:<br>M Service Fanny Service                                                                                                    | <u>^</u> | Subcontractor: Choose Log                    |
|              | in service in anny service                                                                                                    |          | Subcontractor assigned: Log                  |
| Add/remove   |                                                                                                    |          | × × × × × × × × ×                            |
| Log          | *                                                                                                    |          | Monninkylä                                   |
| Assign partn | · · · · ·                                                                                                    |          |                                              |
|              |                                                                                                    |          | Kerkkoo IIIby                                |
| Assign mem   |                                                                                                    | ~        | Kerkkoo                                      |
|              |                                                                                                    |          |                                              |
|              | Whole company 🗸                                                                                                    |          | Jackarby                                     |
|              | Own office                                                                                                    |          | Pero Santa                                   |
| Create nev   | Whole company 43 Save                                                                                                    | Cancel   |                                              |
| Measureme    | nts                                                                                                    | ^        | Hamari                                       |

If needed you can fill out information of the task in the *Description* box, but it is not mandatory.

Choose the option *Whole company* from the dropdown list, if you can not find the person you want to assign the task for. On the member list you will only see the employees who are certified.

Mark the name you want to choose and move it from the first box (*Employees:*) to the one beside it (*Assignees:*) by clicking the arrow.

When a task has been assigned to a responsible person the status switches to status 1

If possible, try to set an estimated start and end date for the task. The dates can be updated at any time from both the web portal and the mobile application.

When start and end dates are set along with a responsible person, the status will switch to  $oldsymbol{2}$ 

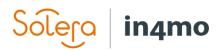

#### Multiple task assignment

You can also assign multiple tasks to responsibles at the same time and/or set a startand end date for all the tasks at once.

When your company has been assigned new tasks, press *Assign members* under the task list. In the view that opens you will see all the tasks assigned to your company.

|                                                                                             | Assign members                         |                                          | × |
|---------------------------------------------------------------------------------------------|----------------------------------------|------------------------------------------|---|
| Project management: In4mo Tr<br>Espoo<br>Project manager: Fanny Service<br>Case information | Water inspection:<br>Inspector:        | 16.09.2019 16:10<br>Fanny Service X Edit |   |
| A * Water inspecti                                                                          | Project management<br>Project manager: | Edit                                     |   |
| Bt Project manage                                                                           | Demolition:<br>Description:            | 24.09.2019 - 24.09.2019                  |   |
| 2 Demolition                                                                                | Assignees:                             | Fanny Service X Edit                     |   |
| > 0+ Drying Add/remove case tasks                                                           | Drying:<br>Description:                | Start date - End date                    |   |
| Log<br>Assign partner Log                                                                   | Assignees:                             | Edit                                     |   |
| Assign members Log                                                                          |                                        | Save Cancel                              |   |

You can write descriptions and set and/or modify start and end dates for the tasks. To choose or edit assignees, click *Edit* next to *Assignees*.

Select the responsibles and define which tasks they will be assigned for by selecting the right tasks next to assignee's name. Click *Save* when you are ready.

| Employees                                | Assignees     |   | Water ins | spectionProject mar | nagementDemol | itionDrying |
|------------------------------------------|---------------|---|-----------|---------------------|---------------|-------------|
| Fanny Service<br>M Service<br>Own office | Fanny Service | X | ۲         | ۲                   |               |             |

Press the x-sign next to the assignee's name or untick specific tasks if you want to remove the person from a task.

### NOTE! If a user is not certified, then it is not possible to select a task for this specific user. In this case the system informs it with a $\bigotimes$ when you have the mouse over a selection box.

Click on the fields for start and end dates to choose or modify start and end dates for each task. As default, when you click on the *Start date* field and choose a date from the calendar, the system will automatically fill out the *End date* field to be the same date so this needs to be edited. When modifying the dates that have already been set after saving, the system asks (which is optional to fill in) what is the reason for the changing of dates.

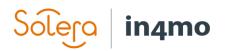

## Add budget to task(s)

Generally all tasks (except inspection, first aid and project management) require a budget to be accepted by the insurance company before the actual reporting can be start from the mobile application. That is, if the insurance company has not pre-approved the budgets for tasks.

The company that has been assigned for the task is also responsible for adding the budget, meaning you can only add budgets to your own tasks. Budget can only be added when the task is in status **2** 

#### To add the budget (there are two options to choose from):

**A)** Go to *Task information* in a task and click *Add budget for task(s)*.

#### OR

**B)** Click the *Budget* sub header of the case and click *Add budget for task(s)*.

| Case information      | Cost control                                                       | <b>•</b> [     | Budget     | ► Inv                  | oice B)     | Add budget                                         | Project plan<br>for task(s) | Refresh      |
|-----------------------|--------------------------------------------------------------------|----------------|------------|------------------------|-------------|----------------------------------------------------|-----------------------------|--------------|
| Related tasks         | V                                                                  | /I-description | Show less  | Budget                 | Ma          | iterial Cost                                       | Lo                          | g            |
| A * Water inspecti    | Task information                                                   | Multimedia     | Milestones | Extras                 |             |                                                    |                             |              |
| B‡ Project manage A   | Add budget for ta<br>Work number:<br>Subcontractor<br>work number: | ask(s)         |            | Assignee:<br>Subcontra | Fanny Servi | raining - Esp<br>ice Edit Log<br>Choose Lo<br>ned: |                             | ) Log        |
| Add/remove case tasks | Size:<br>Task:                                                     | Demolition     |            | M                      | onninkylä   |                                                    | 11                          | E CONTRACTOR |

In the view that opens, add a short description for the budget, the total amount *excluding material* 

*and VAT* and attach a budget calculation file from your PC. **NOTE! Without a budget calculation file, a budget cannot be sent for approval.** 

Select the task(s) that are related to the budget. You can also add a comment for the budgets if you want to, but this is optional.

When ready, click *Send for approval* and the tasks you have sent in a budget for

в

approval, switches to status

| Add budget for task(s)             | ×                                                    |
|------------------------------------|------------------------------------------------------|
| Short description:                 |                                                      |
| Budget excluding material and VAT: | EUR                                                  |
| Material cost excluding VAT:       | EUR                                                  |
| Budget calculation file:           | Choose from computer<br>Selaa Ei valittua tiedostoa. |
| Please select an office:           | In4mo Training - Espoo 🗸                             |
| Tasks:                             | Demolition                                           |
|                                    | Drying                                               |
| Comment:                           |                                                      |
|                                    | Send for approval                                    |

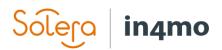

## Updating budgets

If the budget needs to be edited, go to *Budget* on the sub headers and click *Edit* on the right of the task under *Log*.

## NOTE! A budget and the calculation file can only be edited/changed when the budget is either rejected or approved.

When a budget is approved, the status of the task switches to <sup>B‡</sup> and the WI (Work Item) description field turns to green from yellow.

#### When the status of the task is *B*++ the reporting from the mobile application can start.

When a budget is rejected, the status of the task goes back to *2*. The description field is then red. Go then back to *Edit* and update the information.

| Case information     | Cost control   | Budget | Invoice       | → Pr          | oject plan         |
|----------------------|----------------|--------|---------------|---------------|--------------------|
|                      |                |        |               | Add budget fo | or task(s) Refresh |
| Related tasks        | WI-description |        | Budget        | Material Cost | Log                |
| Drying<br>Demolition | Budget 🥔       |        | 20 000,00 EUR | EUR           | Edit               |
| Fire cleaning        | Budget 🥔       |        | 56 000,00 EUR | EUR           | Edit               |
| Cleaning             | Budget 🥔       |        | 89 000,00 EUR | EUR           |                    |

| When a budget     | n4mo Dashboard                                     | Cases   News   My calendar   Project calendar            | Fanny Service   Chat history   Compa               | any admin   Support   Re | quest for MMR300   Sign out |   |
|-------------------|----------------------------------------------------|----------------------------------------------------------|----------------------------------------------------|--------------------------|-----------------------------|---|
| is updated in an  | ſ                                                  | Update budget for task(s                                 | 6)                                                 | ×                        |                             |   |
| ongoing task (in  |                                                    |                                                          |                                                    |                          |                             |   |
| status 3), the    | Sector States of a                                 | Short description:<br>Budget excluding material and VAT: | Budget<br>20 000.00 EUR                            |                          | s Log<br>nce Log            |   |
| status of the     |                                                    | Material cost excluding VAT:                             | EUR                                                |                          | ice coy                     |   |
| task switches to  |                                                    | Budget calculation file:                                 | Choose from computer<br>Choose File No file chosen |                          |                             |   |
| 3-                |                                                    | Tasks:                                                   | screenshot1.jpg<br>Drying<br>Demolition            |                          |                             |   |
| This means that   | Project management: In4mo<br>Espoo                 | Comment:                                                 |                                                    |                          |                             |   |
| the work can      | Project manager: Fanny Serve      Case information |                                                          |                                                    | Pr                       | oject plan                  |   |
| continue, but     |                                                    |                                                          |                                                    |                          | or task(s) Refresh          |   |
| only the          | Related tasks                                      |                                                          | Send for approv                                    | /al Cancel               | Log                         |   |
| original budget ᠺ | Demolition<br>Fire cleaning                        | Budget @                                                 | 56 000.00 EUR                                      | EUR                      |                             | C |
| is approved.      | Cleaning                                           | Budget Ø                                                 | 89 000,00 EUR                                      | EUR                      |                             |   |

## The task cannot be marked as completed in the mobile application until the budget is approved and the status is back in *3*.

The budget can still be edited when the task has reached status *4* or *A* as completed/approved, but instead of the budget being edited – a new budget will appear for the task instead and the old budget will still be visible, but with a white description field.

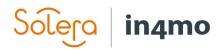

## Starting and managing the reconstruction project

The project management task will move to status 3 when the reporting from the damage site in the repair project starts

a) by the project manager when (s)he reports the first item in the project management task on the mobile application

#### OR

b) when the assigned person for the first repair task starts the reporting by taking the first picture.

You have the project management task in your mobile where you can report from the damage site if needed. The reported items will be visible in the *Multimedia*, as in any other task.

| A * Water inspection      | Task information | Multimedia                          | Milestones | Extras |                                                                        |   |
|---------------------------|------------------|-------------------------------------|------------|--------|------------------------------------------------------------------------|---|
| 3 Project manage          | Fanny Service:   | 1                                   |            |        | Move to 'Extras' folder   Set site visit picture   25.09.2019 14:38:34 | 0 |
| A Demolition              | Cet              |                                     |            |        |                                                                        |   |
| > 3 Drying                | 21               | 4                                   | 2          |        |                                                                        |   |
| ➡ 2 Fire cleaning         |                  | 000                                 | 3          |        |                                                                        |   |
| ➡ B Cleaning              | ± Save → Ro      | tate 90° Ĵ Rot                      | ate 90'    |        |                                                                        |   |
| Add/remove case tasks     |                  |                                     |            |        |                                                                        |   |
| Log<br>Assign partner Log | A United and     | laine die Alle (me                  |            |        | A                                                                      |   |
| Assign members Log        |                  | ltimedia file (ma<br>No file chosen | IX 30 MB)  |        |                                                                        |   |
|                           | Add              |                                     |            |        |                                                                        |   |

If the task information for the project manager task needs to be edited, you can do so by clicking on *Edit* in the *Task information* tab.

| Water inspection          | Task information             | Multimedia                    | Milestones | Extras     |                                                      |
|---------------------------|------------------------------|-------------------------------|------------|------------|------------------------------------------------------|
| Project manage            | Work number:                 |                               |            | Project ma | anagement: In4mo Training - Espoo                    |
| Demolition                | Size:                        |                               |            | (58.7 km)  | Log<br>Fanny Service Edit Log                        |
| B‡ Drying                 | Task:<br>Start time:         | Project manager<br>24.09.2019 | ment       | N. N       | onninkyla                                            |
| 2 Fire cleaning           | End time:                    |                               |            |            | 11112                                                |
| B Cleaning                | Estimated<br>partner budget: | EUR                           |            | *          | Kerkkoo 💕 Ilby 🖇 🖉                                   |
| Addremove case tasks      | Approved<br>partner budget:  | EUR                           |            |            | Jacka                                                |
| Log<br>Assign partner Log | Description:                 |                               |            |            | - X. X. V                                            |
| Assign members Log        | Notes:                       |                               |            |            | Haman + 1                                            |
|                           | Edit Dy Farmy Ser            | vice on 24.09.2019 15         | :27   Log  | 2          | Tolikinen                                            |
| Create new MEPS file      |                              |                               |            | -te        | FA                                                   |
| Measurements              |                              |                               |            | D bing     | © 2019 Microsoft Carpord<br>© 2019 Microsoft Carpord |

NOTE! The start time of the project manager task is automatically the time when the task was allocated to the assigned partner office.

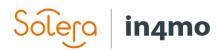

## Approve and conclude tasks

By clicking the sub header *Project plan*, you see all the tasks in the case including details about the assigned employees, and the planned start- and end times. Report items can be viewed via the *Multimedia* link next to the *End time* column.

Here you can follow up that all steps are completed and that the work on the damage site is proceeding.

|                                                                                                    | <ul> <li>There are tasks that need</li> <li>Tasks waiting for budget a</li> </ul>                                                                                 | to be sent for budget approval: Fin<br>approval: Cleaning                                                               | e cleaning                                                                |                                                    |                                                   |
|----------------------------------------------------------------------------------------------------|----------------------------------------------------------------------------------------------------|----------------------------------------------------------------------------------------------------|---------------------------------------------------------------------------|----------------------------------------------------|---------------------------------------------------|
| Diect management: Infmo Trai                                                                             | Porvoontie 125, 0710<br>Sarah Haines (Sarah H<br>Water inspection : In4mo Training - E<br>Drying: In4mo Training - Espoc<br>Fire cleaning: In4mo Training - Espoc | Haines, 01111)<br>ning - Espoo (Fanny Service)<br>ispoo (Fanny Service)<br>o (Fanny Service)<br>- Espoo (Fanny Service) | Compensation deci<br>Case handler: Fann<br>Case ID: ABC12345              | y Insurance Log                                    |                                                   |
| poo<br>pject manager: Fanny Service                                                                      | -                                                                                                    | udget ———— > Invoic                                                                                                    | e ———                                                                     | Project pl                                         |                                                   |
| poo<br>oject manager: Fanny Service<br>Case information                                                  | Cost control     Bi                                                                                                    |                                                                                                    | -                                                                         |                                                    | Refresh                                           |
| ooo<br>oject manager: Fanny Service<br>Case information<br>Task name                                     | Cost control     Bartner                                                                                                    | Assignees                                                                                                    | Start time                                                                | End time                                           | Refresh                                           |
| ooo<br>oject manager: Fanny Service<br>Case information                                                  | Cost control     Partner In4mo Training - Espoo                                                                                                    |                                                                                                    | -                                                                         |                                                    |                                                   |
| ooo<br>oject manager: Fanny Service<br>Case information<br>Task name                                     | Cost control     Bartner                                                                                                    | Assignees                                                                                                    | Start time                                                                | End time                                           | Refresh                                           |
| ioo<br>ject manager: Fanny Service<br>Case information<br>Task name<br>Water inspection                  | Cost control     Partner In4mo Training - Espoo                                                                                                    | Assignees<br>Fanny Service                                                                                              | Start time 16.09.2019                                                     | End time<br>16.09.2019                             | Refresh<br>Multimedia                             |
| ioo<br>jject manager: Fanny Service<br>Case information<br>Task name<br>Water inspection<br>Drying       | Cost control     Partner In4mo Training - Espoo In4mo Training - Espoo                                                                                            | Assignees<br>Fanny Service<br>Fanny Service                                                                             | Start time           16.09.2019           24.09.2019                      | End time<br>16.09.2019<br>24.09.2019               | Refresh<br>Multimedia<br>Multimedia               |
| ject manager: Fanny Service<br>Case information<br>Task name<br>Water inspection<br>Drying<br>Demolition | Cost control     Partner In4mo Training - Espoo In4mo Training - Espoo In4mo Training - Espoo                                                                     | Assignees<br>Fanny Service<br>Fanny Service<br>Fanny Service                                                            | Start time           16.09.2019           24.09.2019           24.09.2019 | End time<br>16.09.2019<br>24.09.2019<br>24.09.2019 | Refresh<br>Multimedia<br>Multimedia<br>Multimedia |

You can always go to a specific task and see information about a specific task. Click *Multimedia* to see the report items regarding the chosen task.

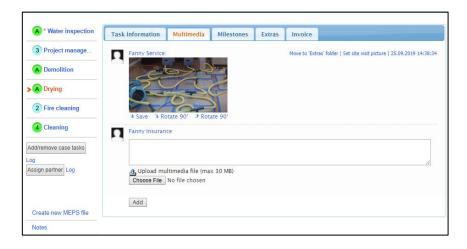

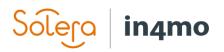

Each task is to be approved (or rejected) by the project manager.

| A * Water inspection                                                                                             | Task information              | Multimedia | Milestones | Extras | Invoice   |                                  |
|----------------------------------------------------------------------------------------------------|-------------------------------|------------|------------|--------|-----------|----------------------------------|
| 3 Project manage                                                                                                 | Approve Reject                | 0          |            | Clean  | ing: In4m | o Training - Espoo (58.7 km) Log |
| A Demolition                                                                                                    | Work number:                  |            |            |        |           | iy Service Log                   |
| A Drying                                                                                                    | Subcontractor work<br>number: |            |            |        |           | assigned: Log                    |
| 2 Fire cleaning                                                                                                  | Size:                         |            |            |        | Monnink   | ryla                             |
| The second second second second second second second second second second second second second second second s   | Task:                         | Cleanin    | g          |        | *         |                                  |
| 4 Cleaning                                                                                                    | Start time:                   | 24.09.2    | 2019       | -      |           | Kerkkoo 📑 IIIby 🔓 🦉              |
| d/remove case tasks                                                                                              | End time:                     | 24.09.2    | 2019       |        |           |                                  |
| sign partner Log                                                                                                 | Estimated partner<br>budget:  | 89 000     | ,00 EUR    |        |           | Jackarby                         |
| and the second second second second second second second second second second second second second second second | Approved partner<br>budget:   | 89 000     | ,00 EUR    |        | -         |                                  |

When all the repair tasks in the project are marked as <u>approved</u> and are in status green *A*, the project manager task's status switches automatically to *4*. The *Approve* button appears in the task information tab, when the task is in status *4*. Also, the *Reject* button appears when the task is in status *4*, so if you consider that the task is not completed, click on the *Reject* button and the task switches back to status *3*.

Once the repair tasks have been approved, the project manager can:

1. Create and assign more tasks to complete the reconstruction project

#### OR

2. Mark the project management task as complete. When marking the task as approved, the status switches to *A* like in the other repair tasks.

If you wish to add more tasks, click on *Add/remove case tasks*. Otherwise the project is now completed.

| NOTE: The project<br>manager needs to | A * Water inspection  | Task information                          | Multimedia | Milestones | Extras | Invoice                                |
|---------------------------------------|-----------------------|-------------------------------------------|------------|------------|--------|----------------------------------------|
| check the tasks and                   | >A Project manage     | Reopen task (statu                        | s 3)       |            |        | ect management: In4mo Training - Espoo |
| finally approve them                  | A Demolition          | Email Step A Test                         |            |            |        | ' km) Log<br>gnee: Fanny Service Log   |
| so they go to status                  | A Drying              | Work number:<br>Size:                     |            |            |        | Monninkylä                             |
| A                                     | A Fire cleaning       | Task:                                     | Project    | management |        |                                        |
| •                                     | A Cleaning            | Start time:<br>End time:                  | 24.09.3    | 2019       | 5      | Kerkkoo IIIby                          |
|                                       | Add/remove case tasks | End time:<br>Estimated partner<br>budget: | EUR        |            |        | P Jackarby                             |
|                                       | Assign partner Log    | Approved partner<br>budget:               | EUR        |            |        | Hamari                                 |

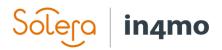

## Add and send invoice for approval

In order to add invoice to task(s), choose from the sub headers the *Invoice* part and click *Add invoice* to the right.

| Case information                 | Cost control                                                             | ▼ Invoice                           | Project plan          |
|----------------------------------|--------------------------------------------------------------------------|-------------------------------------|-----------------------|
|                                  | Add invoice                                                              |                                     | Add invoice           |
|                                  | *Amount:<br>*Invoice number:                                             | 250000 EUR (incl.VAT)<br>19560000   | In4mo Traini<br>Espoo |
| Approved partner budget(incl.VAT | *Add invoice file (max 30MB):                                            | Choose File Water inspecBC12345.doo | x 1 127 160,00        |
| Approved invoices (incl. VAT)    | *From:                                                                   | In4mo Training - Espoo 🔻            |                       |
| From                             | Payment date:<br>IBAN:<br>BIC:<br>c Reference number:<br>Comment:<br>ask | (Max 500 characters)                | Approved<br>date      |
| A Project manage                 | Rei                                                                      | Add                                 | ancel raining - Espoo |
| A Demolition                     | Email Step A Test                                                        | Assignee: Fanny Servio              | ce Log                |
| A Drying                         | Vork number:                                                             | Monninkylä                          | · · · · · ·           |

Fill out the needed information and click *Add*. Note that there are few mandatory fields such as *amount, invoice number* and who the invoice is *from* that needs to be specified. Also adding of an *invoice file* is mandatory. Other fields are optional to fill in.

Only those members in your company, who have the permission to see the budget, can see and add invoices for your company offices. Make sure that the *Can see budget* is activated for those members, who need to see budgets and add invoices for cases.

All invoices will be saved both under the *Invoice* sub header and in the *Documents* library. An invoice icon  $\square$  will also be visible on the case list.

All invoices will be sent for approval to the case handler, who can either accept or reject the invoice. Once the invoice is approved, it can still be rejected afterwards. Same goes for invoices that

|                                | ,                                                           | Cost control   | Invoice | Proje      | ct plan            |                        |
|--------------------------------|-------------------------------------------------------------|----------------|---------|------------|--------------------|------------------------|
|                                |                                                             |                |         |            | A                  | dd invoice             |
|                                |                                                             |                |         |            | In4m               | o Traini               |
|                                |                                                             |                |         |            | E                  | Espoo                  |
| Approved partner budget(incl.) | VAT)                                                        |                |         |            |                    | 1 127 160,0            |
| Approved invoices (incl. VAT)  |                                                             |                |         |            |                    | 250 000,0              |
| Approved Meiling for           |                                                             | insted Los     |         |            |                    |                        |
| Approved Waiting for a         | Submitted                                                   | jected Log     | Comment | Amount     | Approved date      |                        |
|                                | Submitted                                                   |                | Comment |            |                    | More info              |
| From                           | Submitted date                                              | Invoice number |         |            | date<br>26.09.2019 | More info<br>More info |
| From In4mo Training - Espoo    | Submitted<br>date           26.09.2019           26.09.2019 | Invoice number |         | 250 000,00 | date<br>26.09.2019 |                        |

have been rejected, they can still be approved afterwards.

It is also possible for insurance company users to attach invoices on the behalf of your company. **You can see invoices regarding your company's tasks only.**